#### **Internet**

# **jQuery jQuery Mobile**

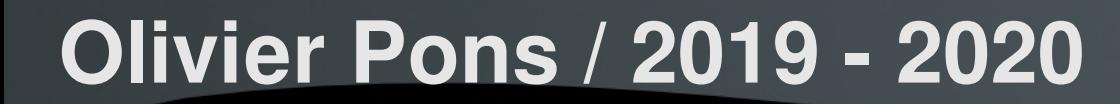

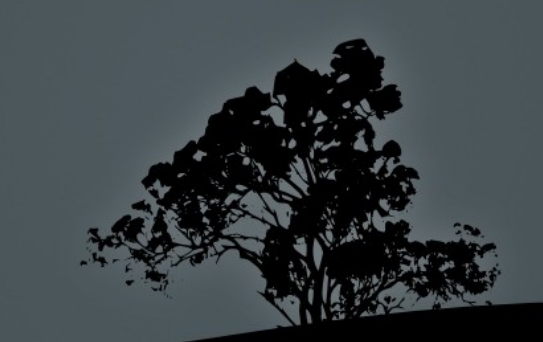

# **Objectif** Json / Ajax / jQuery / Mobile **Sommaire**

1. Fondamentaux + Json / Ajax 2. jQuery 3. jQuery mobile

#### 1. Fondamentaux - **Protocole**

- **HTTP: HyperText Transfer Protocol**
- **HTTP: les principales méthodes** 
	- **GET URL** : demander le contenu de la ressource
	- **POST URL : envoi de données vers une application**
- HTTP: le transport
	- **Architecture Client-Serveur, mode « Pull »**
	- **Connections courtes, « Sans état » (stateless**

#### 1. Fondamentaux – **Client Serveur**

#### www.google.fr

**GET / HTTP/1.1**

#### Requête

Client Web **Host: localhost:8080 User-Agent: Mozilla/5.0 (Windows; U; Windows NT … Accept: text/xml,application/xml, … ,image/png, … Accept-Language: fr,fr-fr;q=0.8,en-us;q=0.5,en;q=0.3 Accept-Charset: ISO-8859-1,utf-8;q=0.7,\*;q=0.7**

Serveur

#### 1. Fondamentaux – **Client Serveur**

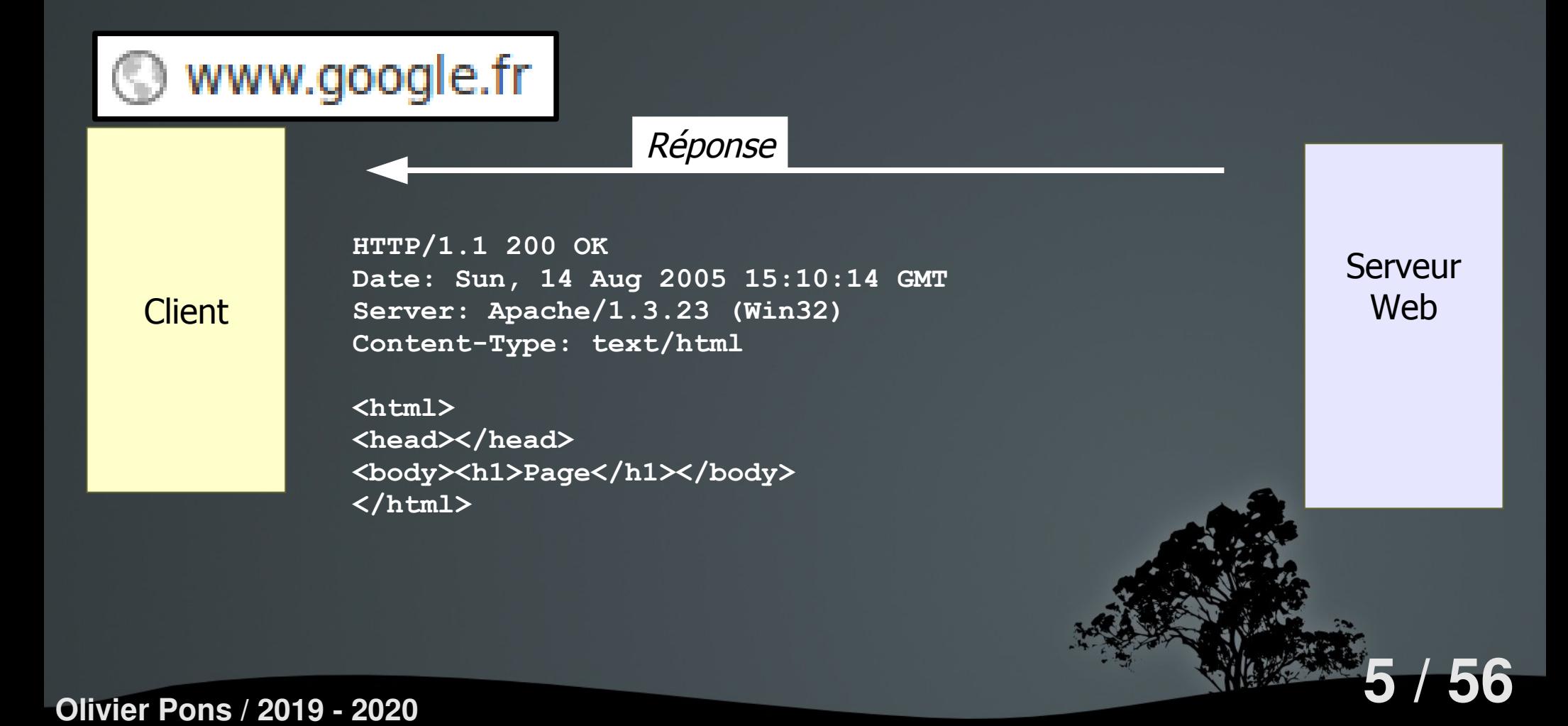

#### 1. Fondamentaux – **HTML**

#### **<html>**

 **<head>**

```
 <title>Site d'Olivier Pons</title>
   </head>
<body>
  <div>
     <img src="/header.jpg"
          alt="Texte si erreur"
          title="Titre image" />
  </div>
   <h1>Bonjour !</h1>
</div>
</body>
</html>
```
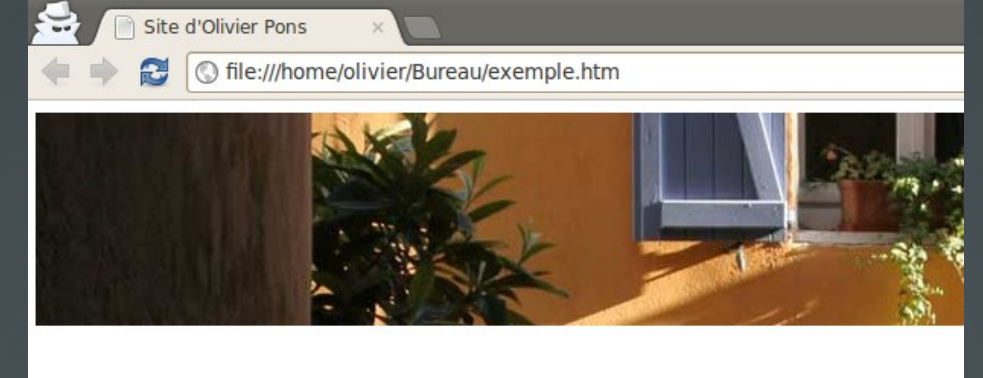

#### **Bonjour!**

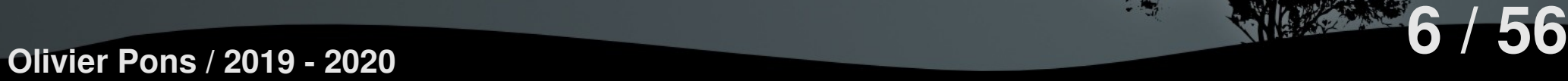

#### 1. Fondamentaux – **Echanges**

**(1) Client demande une page (2) Serveur renvoie la page**

**(Boucle)**

**Client demande ressource nécessaire à la page Serveur renvoie la ressource**

**(Fin boucle)**

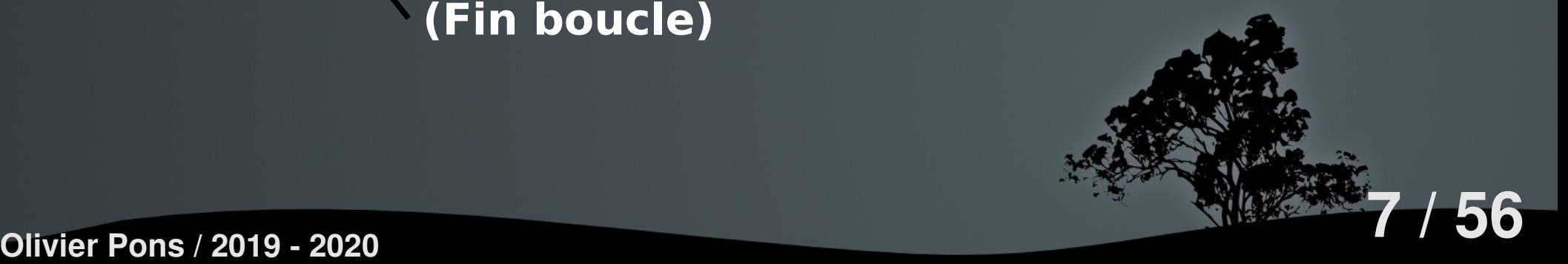

### 1. Json / Ajax – **Json**

JSON (JavaScript Object Notation) est un format de données textuel, générique, dérivé de la notation des objets du langage ECMAScript. Il permet de représenter de l'information structurée. Créé par Douglas Crockford, il est décrit par la RFC 4627 de l'IETF.

http://fr.wikipedia.org/wiki/JavaScript Object Motation

### 1. Json / Ajax – **Json**

```
{
         "menu":
          {
             "id": "file",
             "value": "File",
             "popup":
      {
                "menuitem":
      [
      { "value": "New", "onclick": "CreateNewDoc()" },
                  { "value": "Open", "onclick": "OpenDoc()" },
                  { "value": "Close", "onclick": "CloseDoc()" }
      ]
      }
      }
     }
9 / 56 Olivier Pons / 2019 - 2020
```
#### 1. Json / Ajax – **Json – Encode - Php**

```
string json_encode (
     mixed $value
     [, int $options = 0 ]
)
```
Retourne une chaîne contenant la représentation JSON de la valeur value.

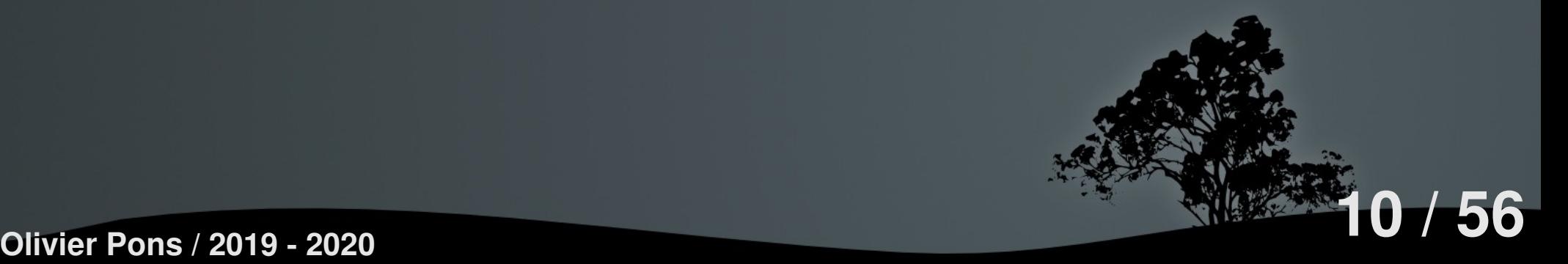

1. Json / Ajax – **Json – Encode - Php json\_encode(array("Pêche", "Pomme", "Poire")); => ["Pêche","Pomme","Poire"] json\_encode(array(4 => "Mauvais", 18 => "Bon")); => {"4":"Mauvais","18":"Bon"} json\_encode(array("IUT" => true, "Fb" => null)); => {"IUT":true,"Fb":null}**

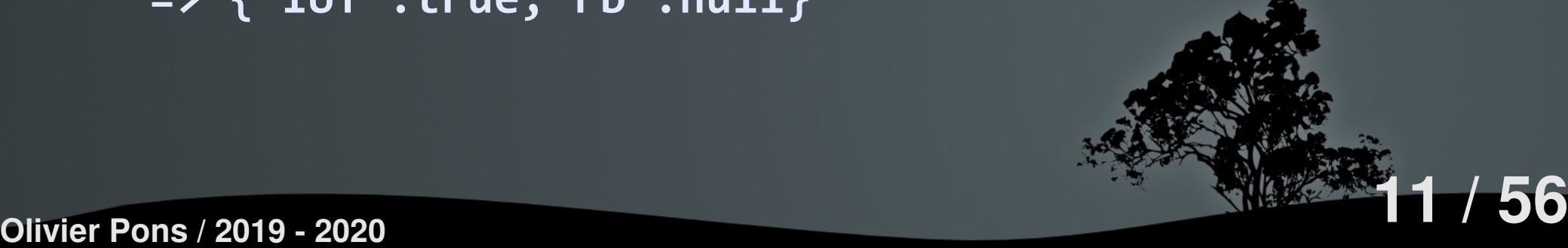

```
1. Json / Ajax – Json – Decode - Php
$string = '{"vive": "Linux", "autre": "chaine"}';
$result = json_decode($string);
var_dump($result);
object(stdClass)#1 (2) {
     ["vive"]=> string(5) "Linux"
     ["autre"]=> string(6) "chaine"
```
**}**

```
echo $result->vive; // "Linux"
echo $result->autre; // "chaine"
```
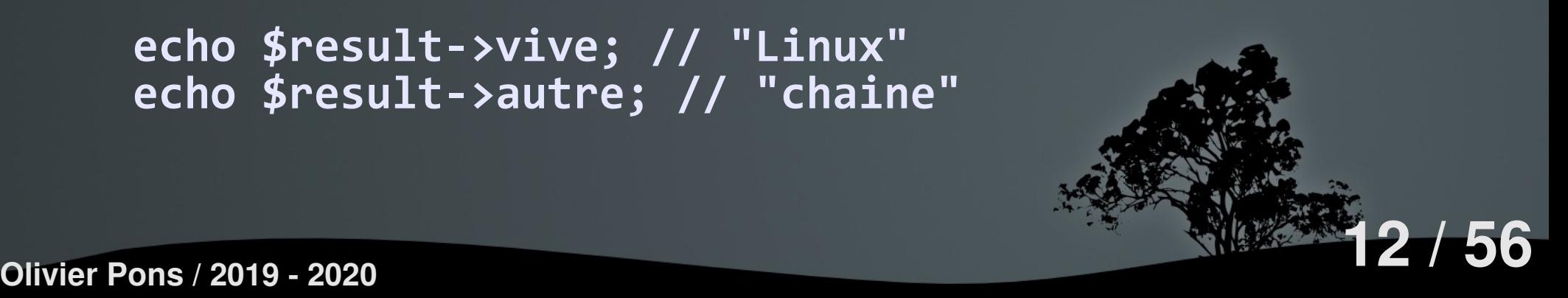

#### 1. Json / Ajax – **Json – JavaScript**

```
JSON = JavaScript Object Notation
=> C'est un sous ensemble de JavaScript
=> En JavaScript, on peut écrire directement en JSON
var myJSONObject = {
     "a": [
 {"b": "c", "d": "e", "r": "^http://.*"},
 {"g": "h", "i": "j", "r": "^dee.*"},
 {"k": "l", "m": "n", "r": "^rx.*"}
 ]
};
myJSONObject.a[1].r
=> "^dee.*"
```
1. Json / Ajax – **Ajax**

Ajax (informatique) - Wikipédia fr.wikipedia.org/wiki/Ajax (informatique) L'architecture informatique Ajax (acronyme d'Asynchronous JavaScript and XML) permet de construire des applications Web et des sites web dynamiques ...

Le principe - Histoire - Les technologies utilisées -Ajax et les applications Web ...

jQuery.ajax() | jQuery API Documentation api.jquery.com/jQuery.ajax/ - Traduire cette page A set of key/value pairs that configure the Ajax request. All settings are optional. A default can be set for any option with \$.ajaxSetup(). See jQuery.ajax( settings)...

Ajax - jQuery.ajaxSetup() - Ajax Events

#### 1. Json / Ajax – **Ajax**

Ajax (acronyme d'Asynchronous JavaScript and XML) permet de construire des applications Web et des sites web dynamiques interactifs sur le poste client en se servant de différentes technologies ajoutées aux navigateurs web entre 1995 et 2005. Il combine JavaScript, les CSS, XML, le DOM et le XMLHttpRequest afin d'améliorer maniabilité et confort d'utilisation des Applications Internet Riches (abr. RIA)1,2... http://fr.wikipedia.org/wiki/Ajax (informatique) **15 / 56 Olivier Pons / 2019 - 2020**

#### 1. Json / Ajax – **Ajax**

Les échanges de données entre client et serveur peuvent utiliser divers formats, tels que JSON.

Les applications Ajax fonctionnent sur tous les navigateurs Web courants : Mozilla Firefox, Konqueror, Google Chrome, Safari, Opera, Chromium, Internet Explorer, etc.

http://fr.wikipedia.org/wiki/Ajax\_(informatique)

### 1. Json / Ajax – **Ajax**

```
<!DOCTYPE html>
<html lang="fr">
   <head>
     <meta charset="UTF-8">
     <title></title>
     <link rel="stylesheet" media="screen" href="style.css">
     <script src="jquery-1.x.x.min.js"></script>
     <script src="script.js"></script>
   </head>
```
 **...**

http://fr.wikipedia.org/wiki/Ajax\_(informatique)

1. Json / Ajax – **Ajax …**

```
 <body>
     <form method="post" action="add.php">
       <fieldset>
         <legend>Choisissez deux nombres entiers</legend>
         <p><label>a =
           <input name="a" type="number" required></label></p>
         <p><label>b =
           <input name="b" type="number" required></label></p>
       </fieldset>
       <fieldset>
         <legend>R&eacute;sultat</legend>
         <p id="result"></p>
       </fieldset>
       <p><button>Soumettre</button></p>
     </form>
   </body>
</html>
```

```
1. Json / Ajax – Ajax
```

```
$(document).ready(OnReady);
function OnReady(){
     $("form").submit(OnSubmit);
}
function OnSubmit(data){
     $.ajax({
         type: $(this).attr("method"),
         url: $(this).attr("action"),
         data: $(this).serialize(),
         success: OnSuccess
     });
     return false;
}
function OnSuccess(result){
     $("#result").html(result);
}
```
### 1. Json / Ajax – **Ajax Equivalent plus léger**

```
$(document).ready(function() {
     $("form").submit(function (data){
         $.ajax({
             type: $(this).attr("method"),
             url: $(this).attr("action"),
             data: $(this).serialize(),
         });
         return false;
     }).done(function() {
         $("#result").html(result);
     });
});
```
# 1. Json / Ajax – **Ajax** http://monsiteweb.fr/post.php

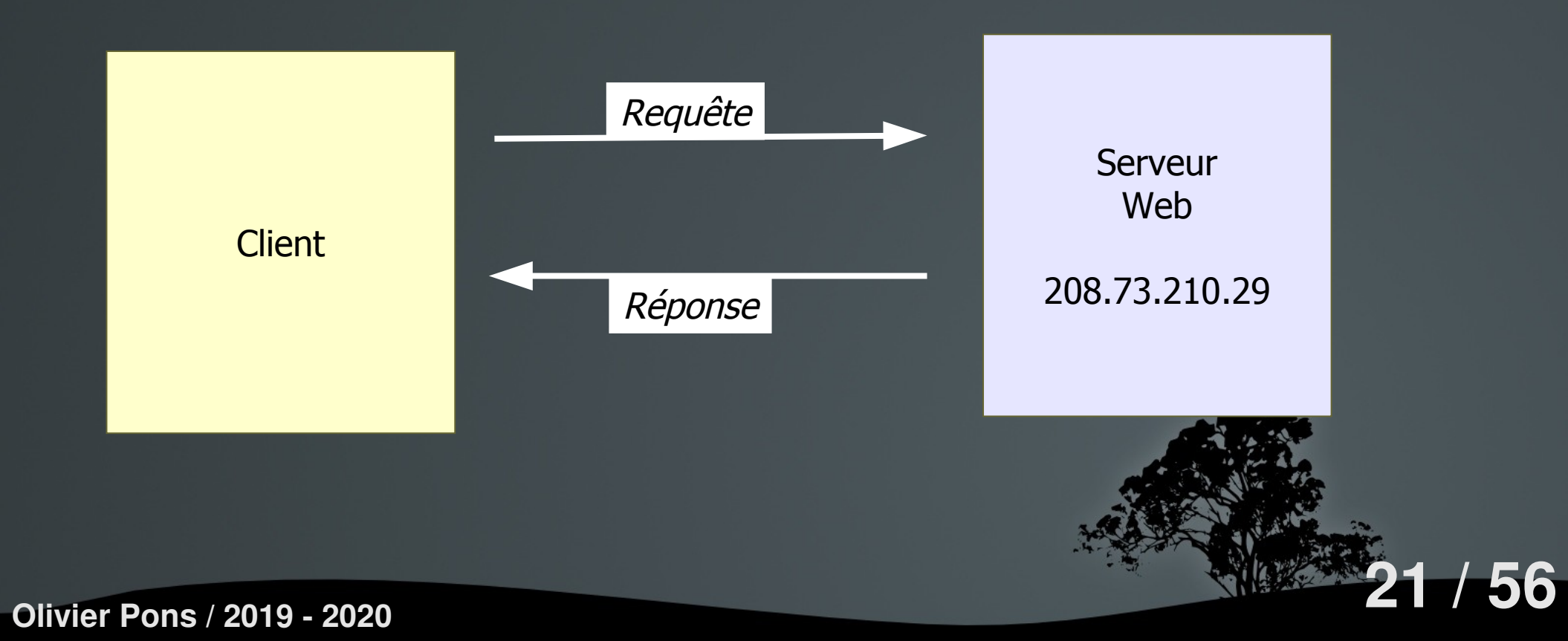

### 1. Json / Ajax – **Ajax**

**<?php**

**/\* Envoi au client le résultat du calcul de a + b \*/ print(intval(\$\_POST["a"]) + intval(\$\_POST["b"])); ?>**

### 2. jQuery – **Présentation**

```
<!DOCTYPE html>
<html lang="fr">
   <head>
     <meta charset="UTF-8">
     <title></title>
     <link rel="stylesheet" media="screen" href="style.css">
     <script src="jquery-1.x.x.min.js"></script>
     <script src="script.js"></script>
   </head>
```
 **...**

### 2. jQuery – **Présentation**

1) AJAX 2) DOM

- Effets
- Manipulation
- Parcours
- 3) Gestion des événements

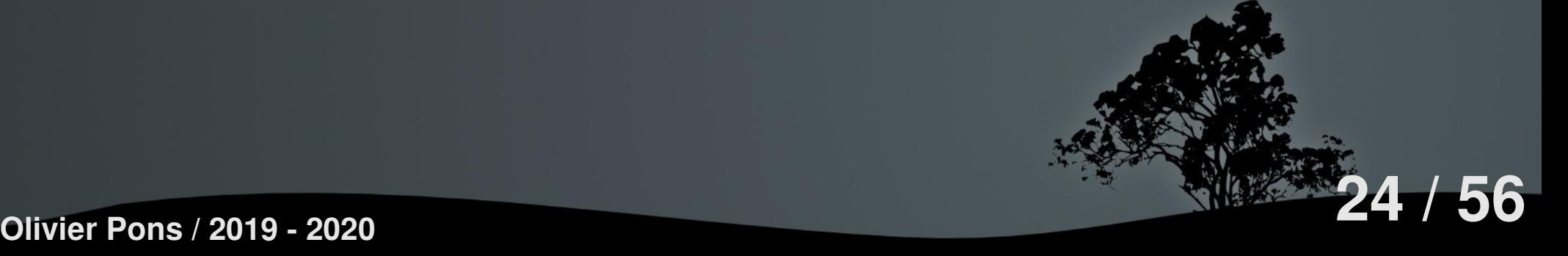

### 2. jQuery – **Présentation**

Showcases jQuery

**http://usejquery.com/sites http://www.exitzeroproject.org/ http://like-there-is-no-tomorrow.com/**

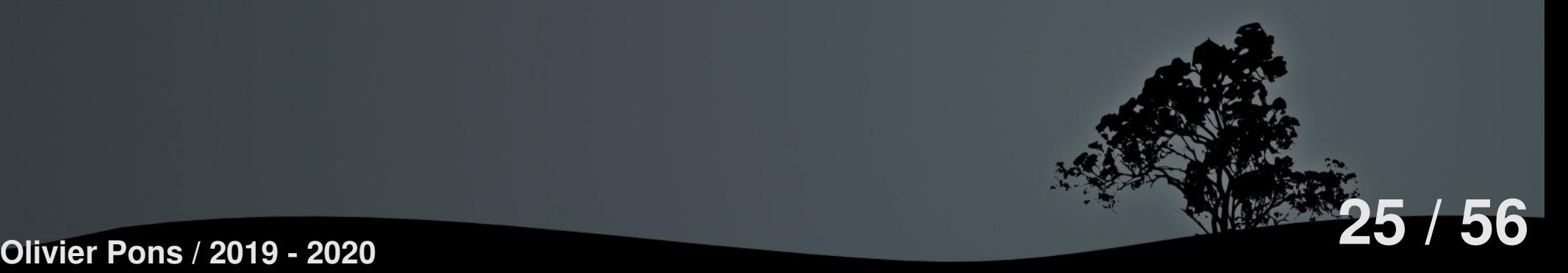

### 2. jQuery – **Présentation**

Pour les développeurs : responsive design

**http://getbootstrap.com/**

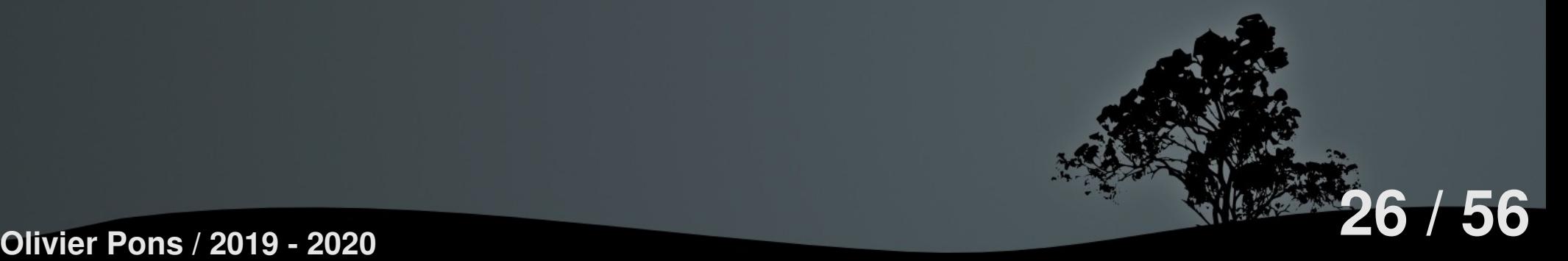

### 2. jQuery – **Histoire**

22 août 2005 : John publie pour la première fois les prémisces d'une librairie JavaScript qui utilise des sélecteurs CSS avec une syntaxe plus succinte que les librairies existantes : **Selectors** 

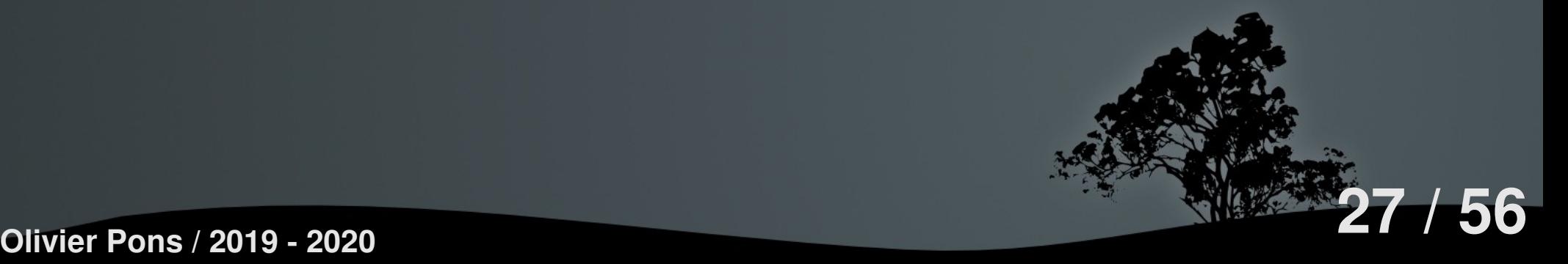

### 2. jQuery – **Histoire**

#### Aujourd'hui : 3 parties

jQuery = coeur jQueryUI = interface graphique jQuery Mobile = smartphones et tablettes

### 2. jQuery - **API**

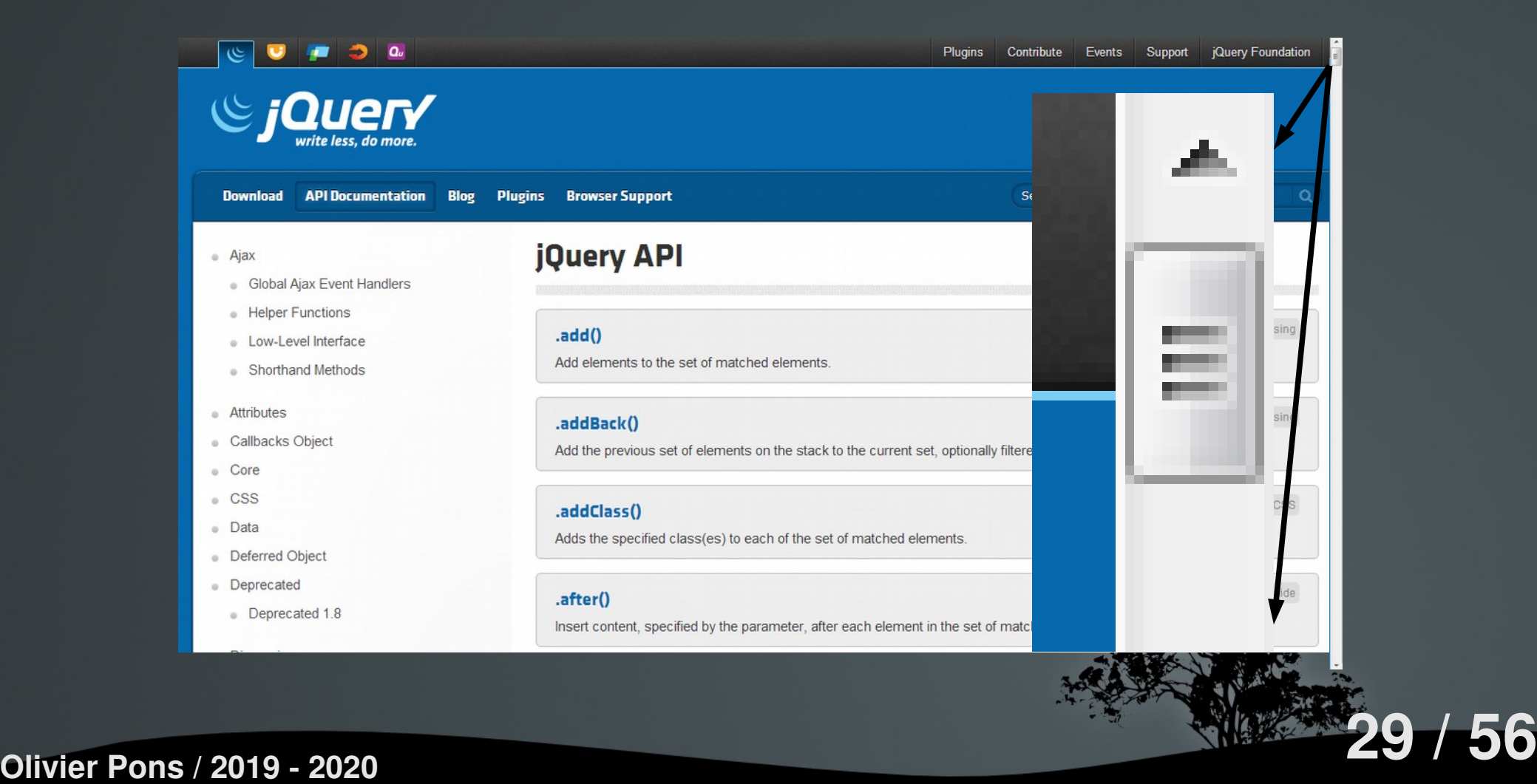

### 2. jQuery – **API**

1) AJAX

2) DOM

- Sélecteurs
- Effets
- Manipulation
- 3) Gestion des événements

2. jQuery – **API**

Si c'est du jQuery c'est

Soit :  **\$.fonction()**

Soit :  **\$(objet) \$('element')**

**Internet : jQuery / jQuery Mobile / Part. 2** 2. jQuery – **AJAX – Rappel http://monsiteweb.fr/post.php**

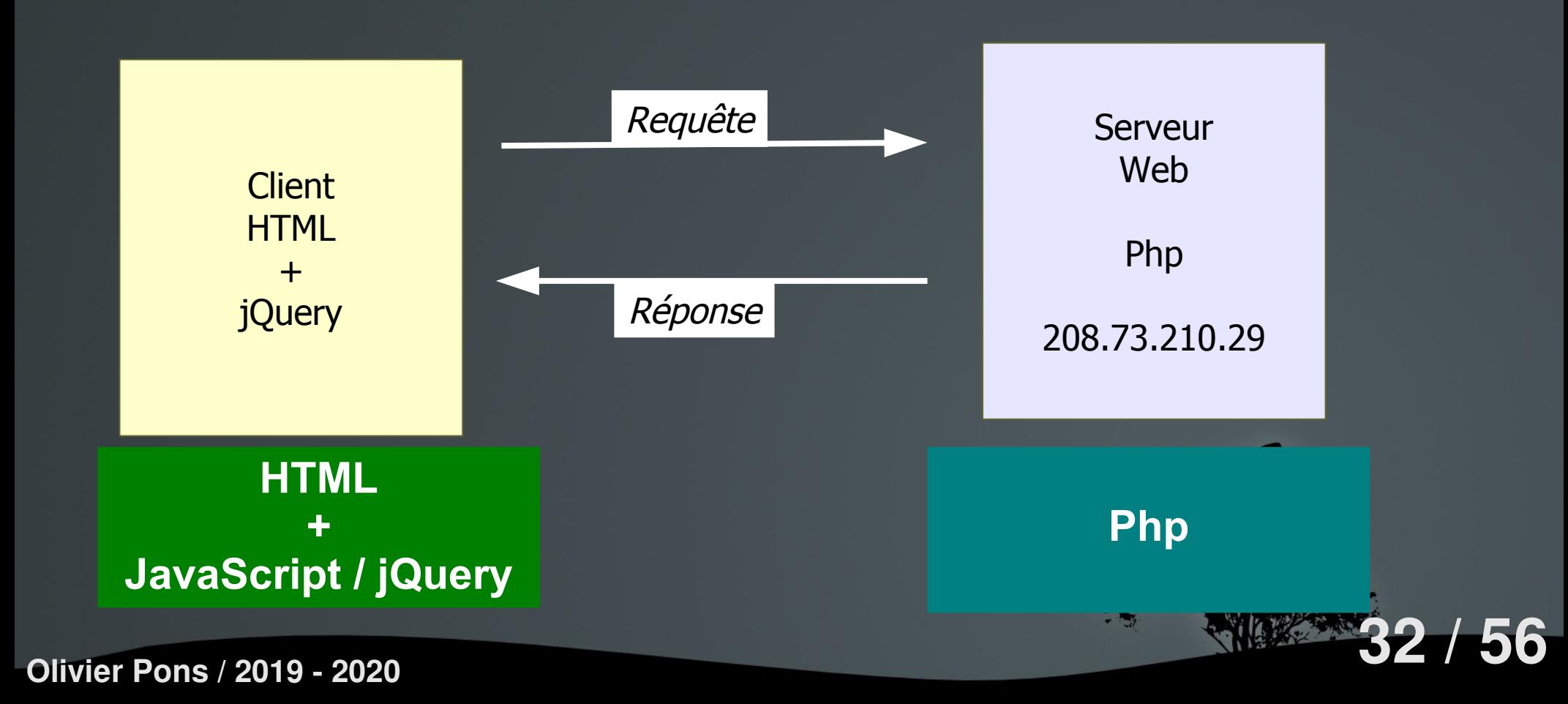

# **Internet : jQuery / jQuery Mobile / Part. 2** 2. jQuery – **AJAX – Aide**

#### http://www.w3schools.com/ajax/ajax\_intro.asp

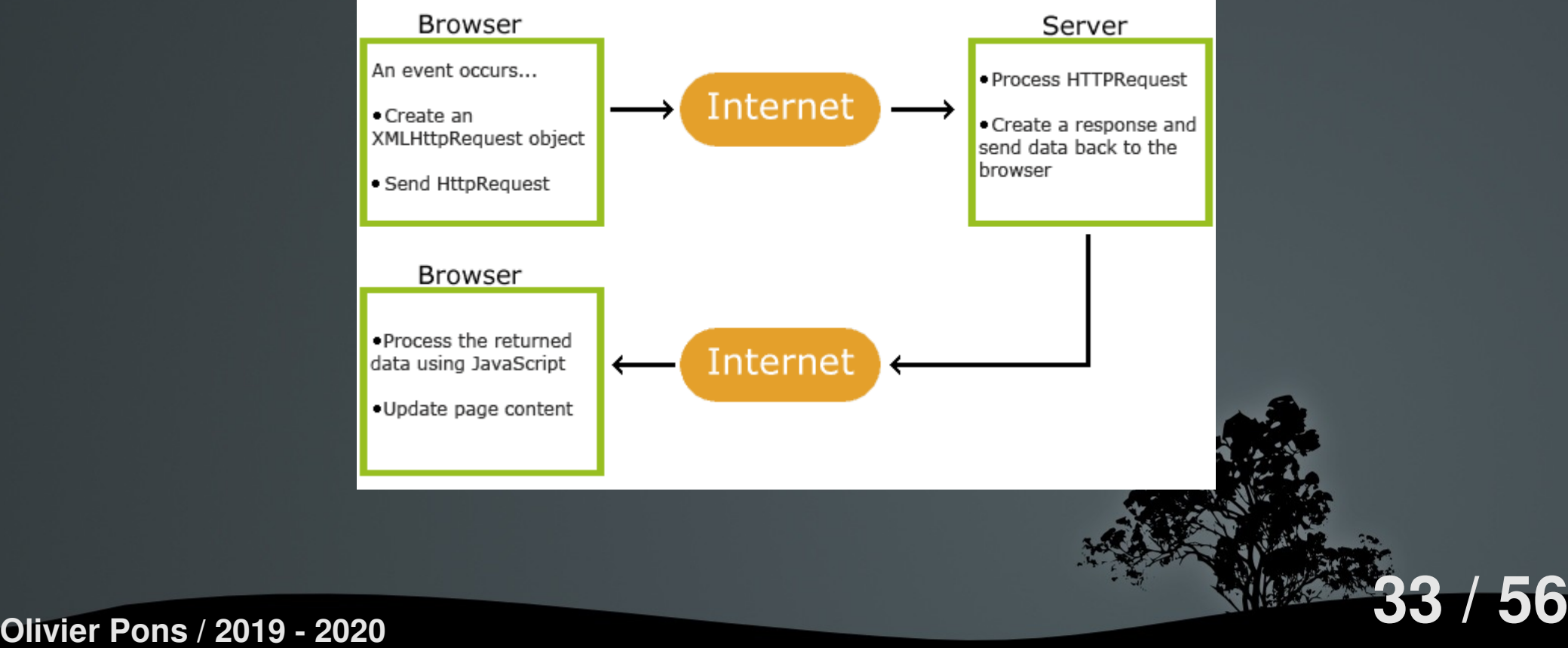

**…** 2. jQuery – **AJAX – Exemple - déjà vu**

 **<body>**

 **<form method="post" action="add.php">**

 **<fieldset>**

 **<legend>Choisissez deux nombres entiers</legend> <p><label>**

 **a = <input name="a" type="number" required> </label></p>**

 **<p><label>**

 **b = <input name="b" type="number" required> </label></p>**

 **</fieldset>**

 **<fieldset>**

 **<legend>R&eacute;sultat</legend>**

 **<p id="result"></p>**

 **</fieldset>**

 **<p><button>Soumettre</button></p>**

 **</form>**

 **</body>**

**</html>**

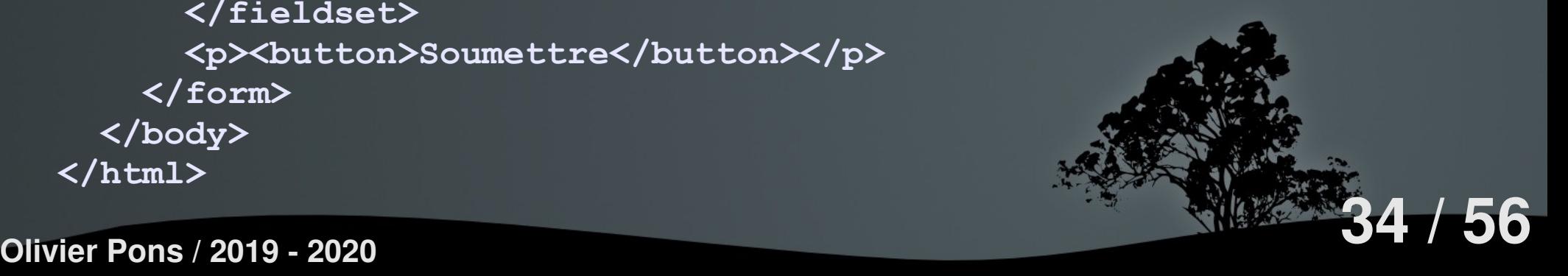

**Internet : jQuery / jQuery Mobile / Part. 2** 2. jQuery – **AJAX – Exemple - déjà vu**

```
<?php
/* Envoyer au client le résultat
 * du calcul de a + b
 */
print(
     intval($_POST["a"]) +
     intval($_POST["b"])
);
?>
```
2. jQuery – **AJAX – Deferred**

```
var d1 = new $.Deferred();
var d2 = new $.Deferred();
var d3 = new $.Deferred();
```

```
$.when( d1, d2, d3 ).done(function ( v1, v2, v3 ) {
     console.log( v1 ); // v1 = undefined
     console.log( v2 ); // v2 = "abc"
     console.log( v3 ); // v3 = array [ 1, 2, 3, 4, 5 ]
});
```

```
d1.resolve();
d2.resolve( "abc" );
d3.resolve( 1, 2, 3, 4, 5 );
```
**16 / 36 / 36 / 2019 - 2020** http://api.jquery.com/jquery.when/<br>**36 / 56 / 56** 

**Internet : jQuery / jQuery Mobile / Part. 2** 2. jQuery – **AJAX – Deferred**

Créer un objet "Promise" = un seul paramètre :

```
$.when( unObjet )
```

```
Exemple:
$.when( $.ajax( "/mapageweb" ) )
```

```
Y attacher des evénements :
$.when( $.ajax( "/mapageweb" ) )
.then(function( data, textStatus, jqXHR ) {
         alert( jqXHR.status ); // Alerts 200
});
```
**156** http://api.jquery.com/jquery.when/<br>27 / 56

2. jQuery – **AJAX – Deferred**

- Quand l'objet est construit : **\$.then( function() {} );**

- Quand tous les objets ont **correctement** fini : **\$.done( function() {} );**

- Quand **au moins un** des objets a eu une erreur : **\$.error( function() {} );**

- Quand tout est fini, erreur ou pas : **\$.always( function() {} );**

**38 / 56 Olivier Pons / 2019 - 2020** http://api.jquery.com/jquery.when/

# **Internet : jQuery / jQuery Mobile / Part. 2** 2. jQuery – **AJAX – Exemple 2**

```
$.ajax( "example.php" )
.done(function() {
     console.log("success");
})
.fail(function() {
     console.log("error");
})
.always(function() {
     console.log("complete");
});
```
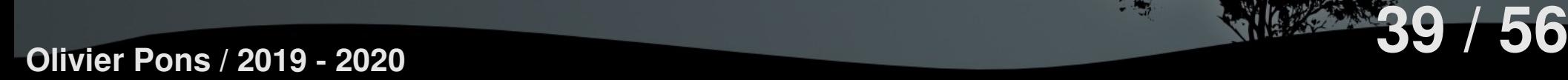

**Internet : jQuery / jQuery Mobile / Part. 2** 2. jQuery – **DOM – Sélecteurs** Sélectionner... ...tous les éléments : **\$('\*') \$('\*').css('border','3px solid red')** ...les éléments d'une classe : **.\$('.maclasse') \$('.maclasse').css('border','3px solid red')** ...l'élément par son id : **.\$('#elementid') \$('#idimg').css('border','3px solid red')**

**40 / 56**

**Internet : jQuery / jQuery Mobile / Part. 2** 2. jQuery – **DOM – Sélecteurs**

Sélectionner...

...en filtrant sur un attribut qui commence par valeur : **\$('a[href|="valeur"]') \$('a[href|="valeur"]').css(...);**

...en filtrant sur un attribut qui contient une valeur : **.\$('a[name\*="en"]')**

**\$('a[name\*=en]').css(...)**

**41 / 56**

...et ainsi de suite avec commence par, ne contient pas, etc.

**http://api.jquery.com/category/selectors/**

**Internet : jQuery / jQuery Mobile / Part. 2** 2. jQuery – **DOM – Effets**

## **Que du visuel**

**Redimensionnement :**

**.animate()**

**Opacité :**

**.fadeIn() / .fadeOut() Déplacement :**

**.slideUp() / .slideDown()**

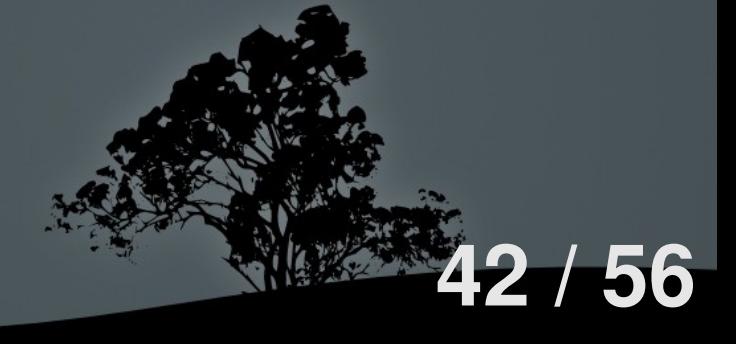

**Internet : jQuery / jQuery Mobile / Part. 2** 2. jQuery – **DOM – Effets**

```
HTML :
<div id="clickme">
   Click here
</div>
<img id="livre" src="livre.png"
      alt="Mon Livre" width="100" height="123" />
```

```
JavaScript / jQuery :
```
**\$('#clickme').click(function() { \$('#livre').slideDown('slow', function() { // Animation terminée. }); });** 

**43 / 56**

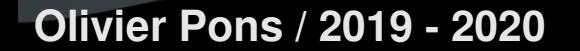

#### 2. jQuery – **DOM – Effets**

#### **HTML : <div id="patientez"> Patientez quelques instants... </div>**

**<div id="message"> Téléchargement terminé ! </div>**

```
JavaScript / jQuery :
$('#patientez').fadeOut('slow', function() {
     $('#message').fadeIn('slow');
});
```
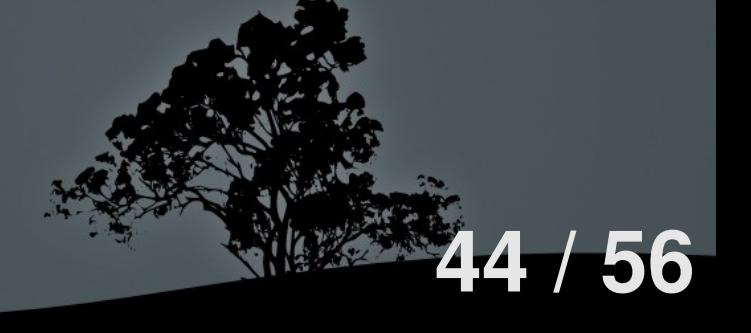

**Internet : jQuery / jQuery Mobile / Part. 2** 2. jQuery – **DOM – Manipulation**

Ce sont toutes les méthodes qui changent un des attributs d'un élément, ou les propriétés de style. Les plus courants :

**45 / 56**

 **.css() .html() .empty() .attr()**

**Internet : jQuery / jQuery Mobile / Part. 2** 2. jQuery – **DOM – Manipulation** Exemples : **\$("p").css("color","red");**  $\frac{1}{2}$  ("div").html("<br/>b>Super  $\frac{1}{2}$  </b>"); **\$('.hello').empty(); \$('#monimage').attr( 'alt', 'Saut en parachute');**

**Olivier Pons / 2019 - 2020**

#### **46 / 56**

**Internet : jQuery / jQuery Mobile / Part. 2** 2. jQuery – **DOM – Evénements**

Ces fonctions sont utilisées pour agir en fonction d'événements déclenchés lorsque l'utilisateur interagit avec le navigateur.

**47 / 56**

**Internet : jQuery / jQuery Mobile / Part. 2** 2. jQuery – **DOM – Evénements** En général, deux possibilités : Déclencher à la main l'événement : **.evt() \$('#target').click();** Définir une fonction à appeler lorsque l'événement est déclenché : **.evt(function() { code JavaScript });**

**48 / 56**

**Internet : jQuery / jQuery Mobile / Part. 2** 2. jQuery – **DOM – Evénements 49 / 56** Les plus courants :  **.bind() .blur() .change() .click() .hover() .keydown() .keypress() .keyup() .off() .on() .one()**

**Internet : jQuery / jQuery Mobile / Part. 2** 2. jQuery – **DOM – Evénements**

Exemple .one() :

**\$("#foo").one("click", function() { alert("Affiché une seule fois"); });**

**\$("body").one("click", "#foo", function() { alert("Affiché que si #foo est le premier élément cliqué dans body."); });**

**50 / 56**

```
Internet : jQuery / jQuery Mobile / Part. 2
```

```
2. jQuery – DOM – Evénements
                                        51 / 56
Exemple .off() / .on() :
$("#bind").click(function () {
   $("body").on("click", "#monid", aClick)
     .find("#theone").text("Actif");
});
$("#unbind").click(function () {
   $("body").off("click", "#monid", aClick)
     .find("#theone").text("Inactif...");
});
function aClick() {
   $("div").show().fadeOut("slow");
}
```
**Internet : jQuery / jQuery Mobile / Part. 2** 2. jQuery – **DOM – Evénements** Exemple empty() append() ... .click() : **\$('#panier') .empty() .append( \$('<div>').html('Cliquez ici...') ) .unbind('click') .click(function(event) { event.preventDefault(); montrePanier(); });**

**52 / 56**

# 3. jQuery Mobile – **API**

#### Mot-clé : cross-platform

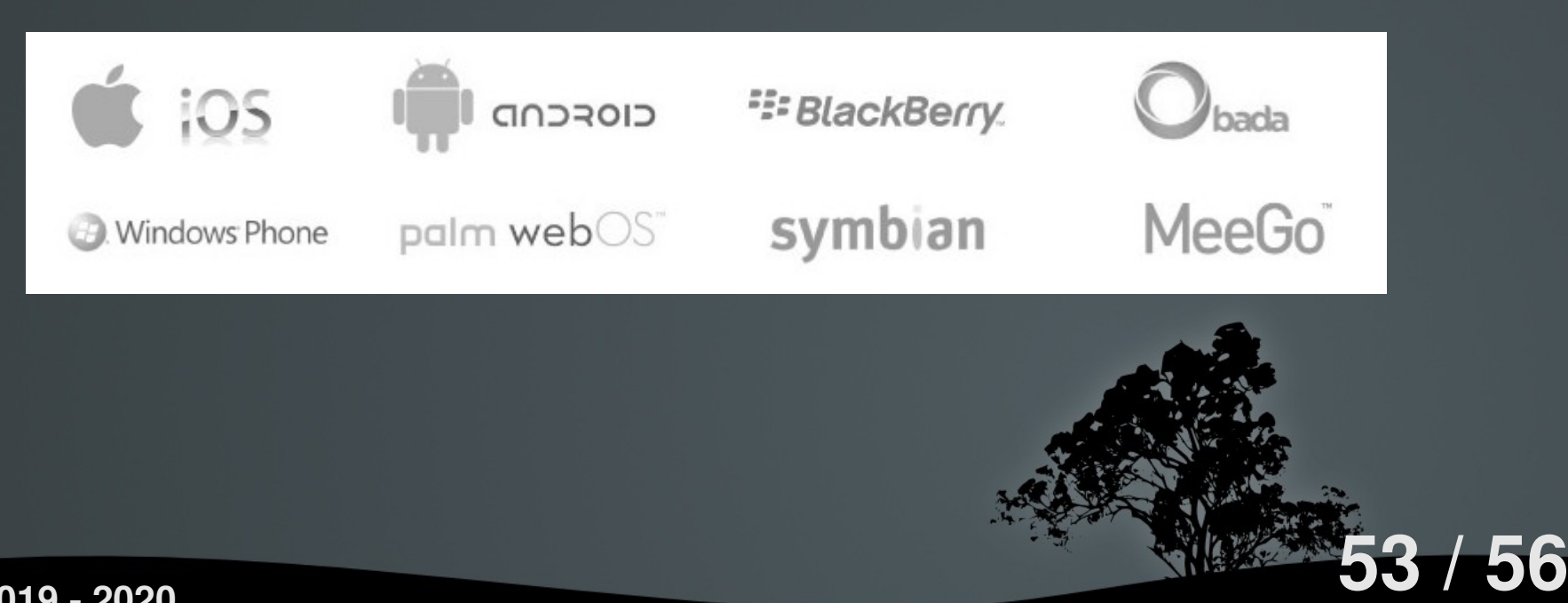

### 3. jQuery Mobile – **API**

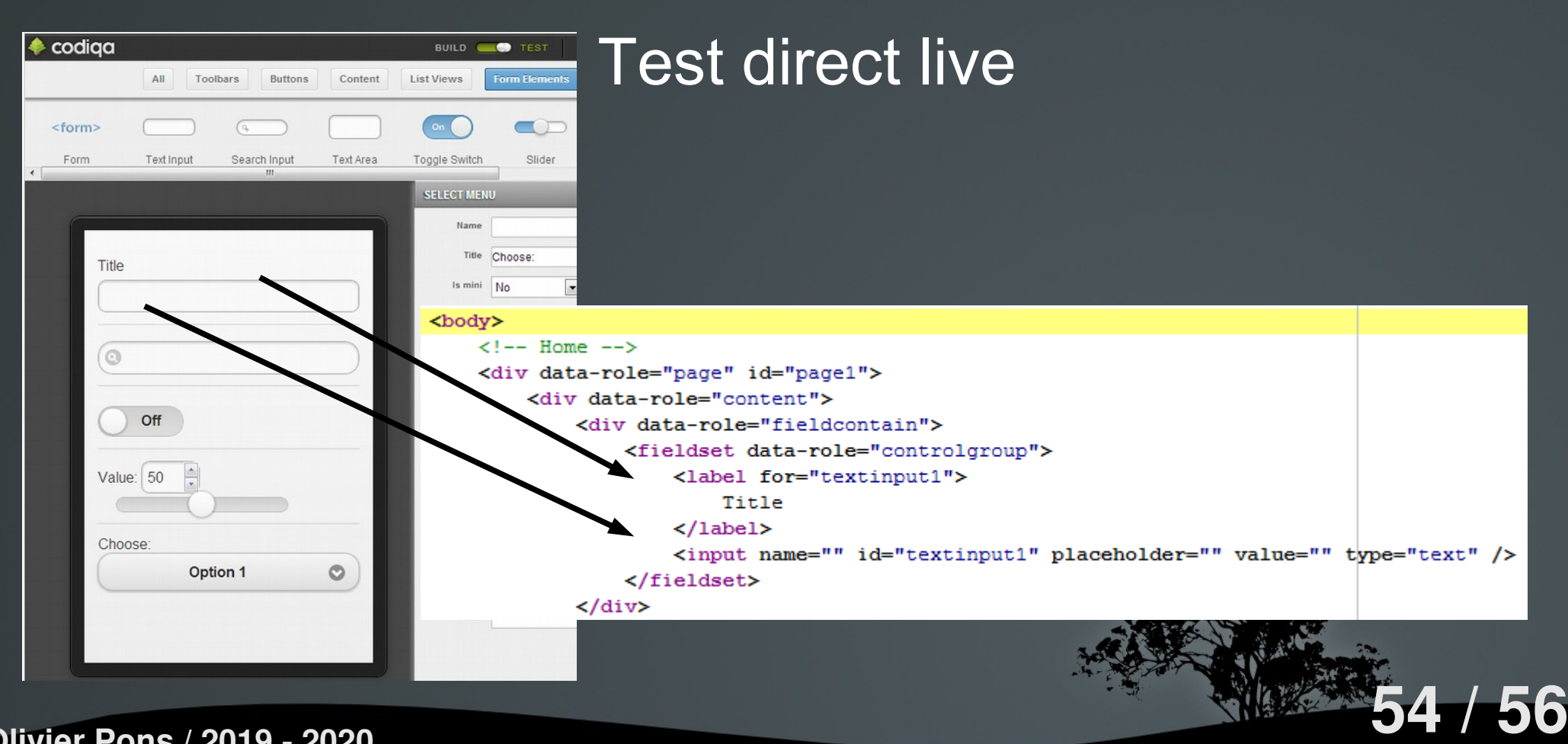

### 3. jQuery Mobile – **API**

#### Des tonnes de widgets

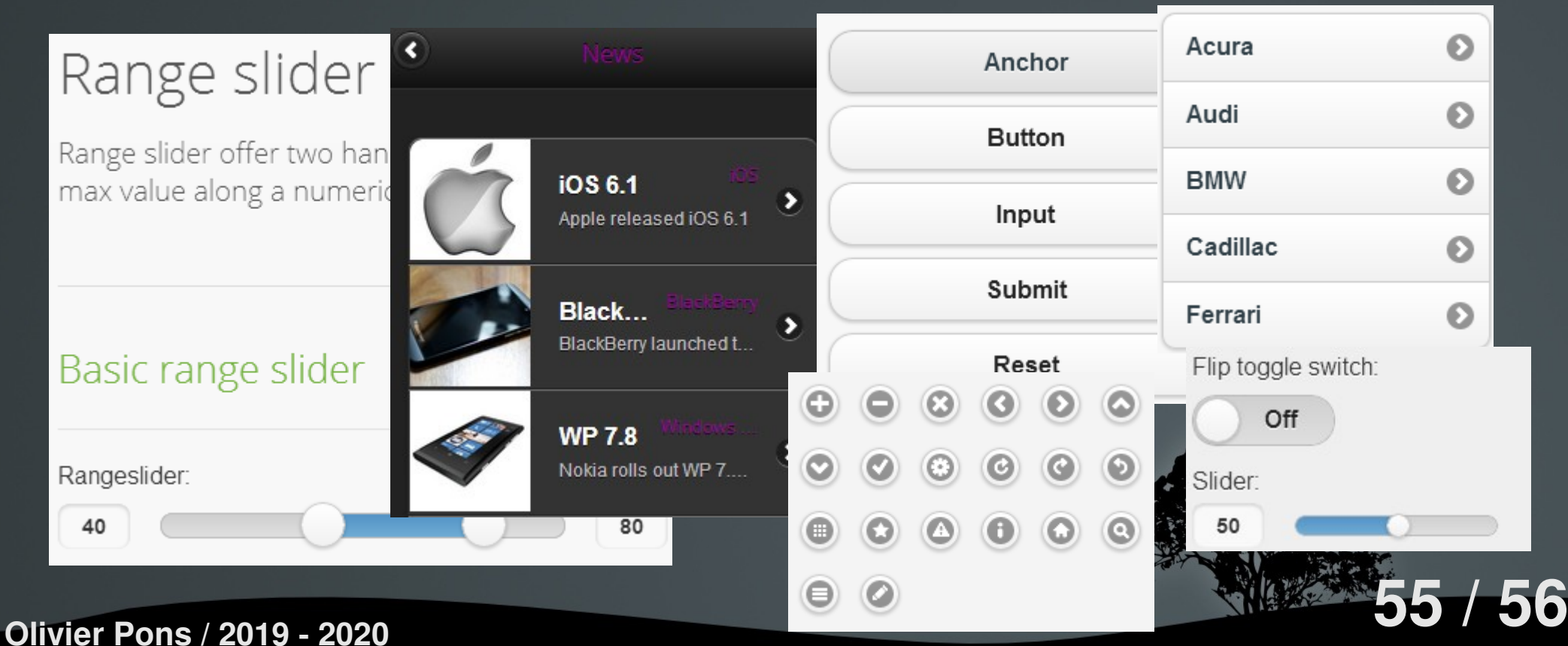

### 3. jQuery Mobile – **API**

#### Ce n'est que de l'habillage !

#### Dynamic collapsible **HTMI** This demo shows how you can dynamically add a to a collapsible set (accordion). It also shows how <button type="button" data-icon="gear" data-theme="b" data-iconpos the expand and collapse events to dynamically o  $1<sup>1</sup>$ close a collapsible. <button type="button" data-icon="plus" data-theme="b" data-iconpos <button type="button" data-icon="minus" data-theme="b" data-iconpo 3 <div data-role="collapsible-set" data-content-theme="d" id="set"> 4 **Expand last** Collaps <div data-role="collapsible" id="set1" data-collapsed="true"> 5 Section 1 6 <h3>Section 1</h3>  $\overline{z}$  $\langle p \rangle$ I'm the collapsible content. $\langle p \rangle$ I'm the collapsible content 8 </div> </div> 9 Section 2 Section 3 View Source **56 / 56**